**NotasdePrensa** 

# **Ahora se puede tomar el control de las notificaciones de Android**

**Debido al mal uso de algunas apps se pueden recibir un exceso de avisos y alertas que los usuarios preferirían no obtener**

Los avisos o notificaciones de Android, son de esas cosas que pueden resultar muy útiles o un ladrón de tiempo que nos interrumpa a deshora constantemente. Con las notificaciones sabrás cuándo has recibido un correo electrónico, un mensaje de texto, alguien te ha aceptado como amigo en Facebook, tu youtuber favorito ha subido un nuevo vídeo o tu app favorita tiene una nueva versión disponible.

Pero un mal uso de los avisos por parte de ciertas apps o simplemente por su propia naturaleza, hace que recibas excesivos mensajes, en momentos inoportunos o por motivos absurdos, como cuando ciertos juegos te envían mensajes constantes para que juegues aunque no quieras.

Veamos diferentes maneras de desactivar o activar selectivamente las notificaciones de Android, en global o en cada app, para que tomes el control de los avisos y que no sean las notificaciones las que monopolicen tu atención.

## Silenciar del todo tu dispositivo Android

La manera más drástica de acabar con las notificaciones es silenciar tu teléfono o tablet Android, mediante el modo "No molestar". De esta manera no recibirás aviso alguno, ni con sonido ni con vibración.

En concreto, puedes silenciar todas las notificaciones, sólo recibir alarmas importantes (así podrás dormir tranquilo pero despertarte gracias a tu Android) o sólo recibir notificaciones realmente importantes.

Desde Ajustes rápidos (deslizando un dedo desde la parte superior de la pantalla hacia abajo) verás la opción No molestar. Luego, seleccionas Silencio total y configuras ese silencio para un periodo de tiempo concreto o hasta nueva orden, es decir, cuando lo desactives de nuevo manualmente. Al pulsar en Listo, las notificaciones ya estarán silenciadas y verás un icono en la barra de notificaciones de Android.

De la misma manera puedes configurar recibir Solo alarmas o notificaciones Solo prioritarias. Para determinar qué avisos son importantes, tendrás que ir a Ajustes > Sonido > No molestar > Dispositivo > Permitir solo con prioridad. Las alarmas siempre son prioritarias, los recordatorios y eventos son opcionales, los mensajes y llamadas dependen del contacto que marques como destacado y las llamadas sonarán si se reciben varias llamadas de una persona en 15 minutos.

Con el modo No molestar, tu dispositivo Android está en silencio pero sigues recibiendo mensajes, correos y demás comunicaciones. Si no quieres recibir nada, tendrás que activar el modo avión, que cierra la conexión WiFi, Bluetooth y de tu teléfono. Se activa desde Ajustes rápidos > Modo avión.

Otra posibilidad es que quieras que Android "se calle" en un momento concreto automáticamente, sin que tengas que ser tú quien lo silencie. Desde Ajustes > Sonido > No molestar > Reglas automáticas puedes configurar reglas para Android se silencie automáticamente durante el fin de semana, durante la noche o decidir qué días y cuándo iniciar y finalizar el periodo de No molestar.

## Desactivar o silenciar las interrupciones de cada aplicación

Desde Ajustes de Android, tienes la posibilidad de desactivar notificaciones de ciertas aplicaciones, las más pesadas o las que no te sean útiles. En Ajustes > Notificaciones pulsas en cada app y eliges Bloquear todo o Mostrar de forma silenciosa. En el primer caso, quedarán desactivadas las notificaciones. En el segundo, no oirás avisos pero sí vibrará.

También, podrás determinar en ese mismo menú si quieres o no ver las notificaciones de cierta aplicación en la pantalla de bloqueo y si quieres que sus avisos sigan activados, en caso de silenciar Android en modo No molestar pero Permitir solo con prioridad.

## Bloquear notificaciones visuales

Ya sabemos cómo resolver el problema de las notificaciones molestas, bien porque suenan o vibran demasiadas veces. Pero, ¿y si lo que queremos es que no se llene la pantalla de mensajes mientras estamos haciendo otra cosa con nuestro dispositivo Android?

En este caso, para evitar las notificaciones en pantalla, tendrás que activar el modo No molestar y asegurarte que está configurada la opción Bloquear alteraciones visuales en Ajustes > Sonido > No molestar.

## Desactivar el LED de notificaciones del dispositivo

Algunos modelos de teléfono Android, tienen una luz que parpadea al recibir una notificación. Para desactivar este tipo de notificaciones tendremos que ir a Ajustes > Notificaciones > Ajustes > Usar LED de notificaciones y marcar o desmarcar la opción.

## No mostrar notificaciones en la pantalla de bloqueo

Otro aspecto de las notificaciones que pueden molestarnos es que se muestren en pantalla, aunque tengamos el teléfono o tablet bloqueados. A muchos no nos gusta que ojos ajenos echen un vistazo a los mensajes que recibimos, así que podemos desactivar esas notificaciones y que sólo las veamos si estamos usando el dispositivo Android.

Para ello, desde Ajustes > Notificaciones > Ajustes > En la pantalla de bloqueo hay que seleccionar No mostrar notificaciones.

Otra opción consiste en elegir, en el mismo menú, Ocultar notificaciones sensibles para que se muestren en la pantalla de bloqueo notificaciones de las apps que tú elijas, previamente y obviar las de, por ejemplo, mensajes de texto de conversaciones privadas.

El contenido de este comunicado fue publicado primero en la página web de https://hipertextual.com/

**Datos de contacto:**

Nota de prensa publicada en: Categorías: [Imágen y sonido](https://www.notasdeprensa.es/imagen-y-sonido) [E-Commerce](https://www.notasdeprensa.es/e-commerce) [Dispositivos móviles](https://www.notasdeprensa.es/dispositivos-moviles) 

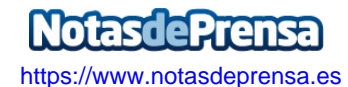